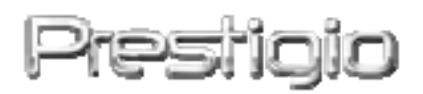

**Data Safe I (Serial ATA)** 

**Externý HDD USB 2.0** 

**Užívateľský manuál** 

## **Obsah**

- 1 Začíname
	- 1.1 Bezpečnostné upozornenia
	- 1.2 Systémové požiadavky
	- 1.3 Obsah balenia
- 2 Sprievodca inštaláciou ovládačov
- 3 Základy ovládania
	- 3.1 Funkcie Plug & Play
	- 3.2 Čítanie a zápis
	- 3.3 Odpojenie zariadenia
- 4 Príloha
	- 4.1 Špecifikácia produktu
	- 4.2 Podporované operačné systémy
	- 4.3 Technická podpora a záručné informácie
	- 4.4 Zrieknutie sa práv
	- 4.5 Informácie o obchodných značkách

## **1. Začíname**

Ďakujeme vám za zakúpenie koženého krytu na HDD Prestigio Data Safe I. Zvolili ste si excelentné zariadenie, a preto dúfame, že využijete všetky jeho možnosti. Mobilné dátové úložisko ponúka prenos dát v reálnom čase a jeho používanie je veľmi príjemné. Predtým, ako ho začnete používať, si prosím dôkladne prečítajte tento užívateľský manuál, a aby ste mohli plne využiť všetky funkcie tohto zariadenia, dodržiavajte všetky upozornenia, ktoré sú v tomto manuáli uvedené.

## **1.1 Bezpečnostné upozornenia**

Pri používaní Prestigio Data Safe I prosím dodržujte všetky bezpečnostné upozornenia, a pri obsluhe postupujte podľa tohto užívateľského manuálu.

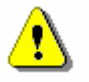

**Výstraha: Táto značka upozorňuje na akcie, ktoré by mohli viesť pri nesprávnom zaobchádzaní k vážnemu úrazu alebo k poškodeniu zariadenia.** 

- Nikdy sa nepokúšajte odobrať alebo meniť akékoľvek časti zariadenia, ktoré nie sú opísané v tomto sprievodcovi.
- Nedovoľte, aby zariadenie prišlo do kontaktu s vodou alebo inou tekutinou. Zariadenie nie je vodeodolné.
- z V prípade, že sa dostala voda alebo iná tekutina do vnútra zariadenia, okamžite zariadenie odpojte od počítača. Ak budete pokračovať v používaní zariadenia, môže prísť k požiaru alebo k úrazu elektrickým prúdom. V prípade vniknutia vody prosím kontaktujte vášho predajcu alebo najbližšie centrum podpory.
- Aby ste predišli úrazu elektrickým prúdom, zariadenie nikdy nepripájajte ani neodpájajte mokrými rukami.
- Zariadenie nikdy nepokladajte do blízkosti tepelných zdrojov ani ho nevystavujte priamemu ohňu.

• Zariadenie nikdy nepokladajte do blízkosti zariadení, ktoré generujú silné elektromagnetické pole. Po vystavení zariadenia silnému magnetickému poľu môže prísť k jeho poškodeniu alebo k strate dát.

## **1.2 Systémové požiadavky**

Aby zariadenie pracovalo správne, je potrebné splniť nasledujúce minimálne systémové požiadavky.

- **•** Počítač: Osobný počítač kompatibilný s IBM PC/AT
- Podporované operačné systémy:
	- Microsoft Windows 98 SE / ME / 2000 / XP / Vista
	- Mac OS 10.2 alebo vyšší (iba formát FAT32)
	- Linux 2.4.X a 2.6.X

## **1.3 Obsah balenia**

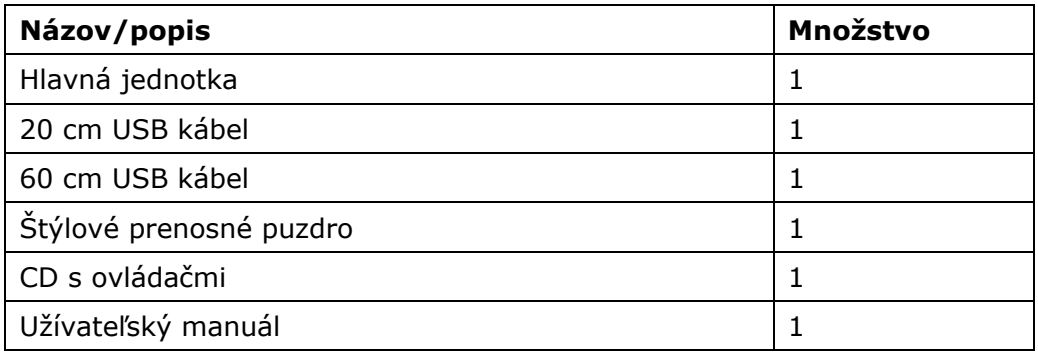

# **2. Sprievodca inštaláciou ovládačov**

Pri inštalácii ovládačov postupujte podľa nasledujúcej časti. Inštalácia USB ovládača je vyžadovaná iba v prípade operačného systému Windows 98 SE alebo nižšieho. Všetky ostatné operačné systémy, počnúc systémom Windows ME a MAC OS 10.2, automaticky rozpoznajú pripojené USB zariadenia a nainštalujú potrebný ovládač bez potreby zásahu používateľa.

## **Windows 98 SE nepodporuje štandardný ovládač typu Mass Storage. Pri inštalácii ovládača prosím postupujte podľa nasledujúcich inštrukcií.**

- Zapnite počítač.
- **•** Prestigio Data Safe I pripojte k USB portu na počítači pomocou USB kábla, ktorý bol dodaný.
- z Do CD-ROM mechaniky na počítači vložte dodané CD s ovládačmi.
- · Windows 98 SE automaticky rozpozná pripojené Prestigio Data Safe I a zobrazí dialógové okno "Pridanie nového hardvéru". Pri inštalácii ovládača postupujte podľa inštrukcií na obrazovke.

## **3. Základy ovládania**

## **3.1 Funkcie Plug & Play**

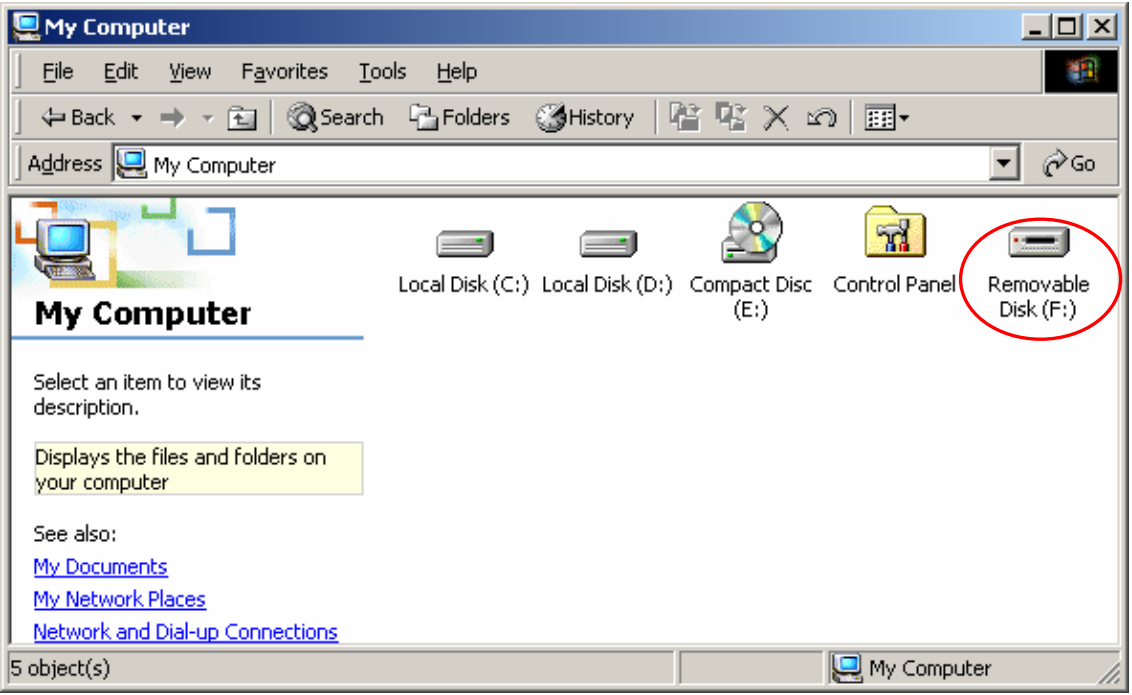

Po pripojení zariadenia k USB portu vášho počítača sa v okne Tento počítač zobrazí ikona "Odstrániteľný disk" (pozrite obrázok). Na počítačoch Macintosh sa po pripojení zariadenia k USB portu zobrazí ikona disku na Ploche.

V operačnom systéme Linux je možné zariadenie pripojiť pomocou príkazu mount.

- Spustite cd/etc/sysconfig/ (cat/etc/sysconfig/hwconf | more)
- V hwconf si overte informácie o zariadení a zapíšte si bod pripojenia.
- V adresári /mnt vytvorte adresár (napr.: mkdir /mnt/usbHD)
- Následne spustite príkaz mount /dev/sda1 /mnt/usbHD (ak je bodom pripojenia /dev/sda)

# **3.2 Čítanie a zápis**

S dátami je možné zaobchádzať rovnako, ako pri harddisku.

## **3.3 Odpojenie zariadenia**

Na zníženie rizika straty dát vo Windows ME, 2000 a XP postupujte prosím podľa nasledujúcich krokov:

> Ikonu na bezpečné odobratie hardvéru nájdete v notifikačnej oblasti počítača.

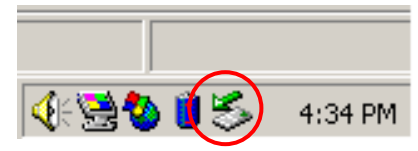

- Dvakrát kliknite na ikonu bezpečného odobratia hardvéru; zobrazí sa okno "Odpojiť alebo vysunúť hardvér".
- Môžete vybrať zariadenie, ktoré chcete odobrať. Následne kliknite na tlačidlo [Zastaviť]. Po krátkej chvíli môžete zariadenie odpojiť od USB portu vášho počítača.

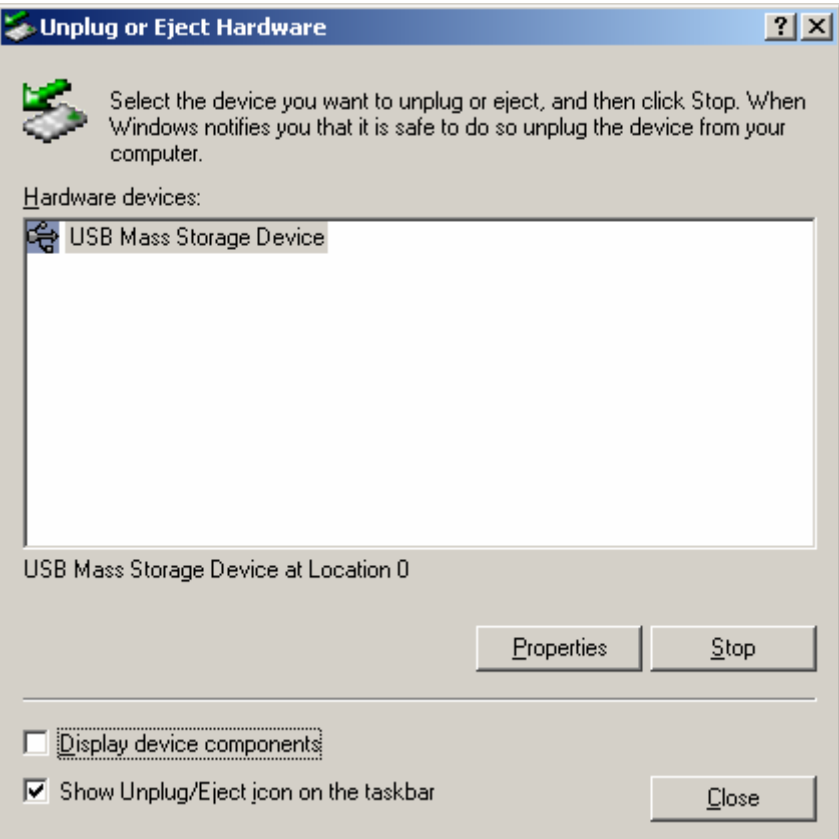

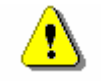

 **Výstraha: Pred odpojením zaradenia sa uistite, že LED dióda nebliká. Pokiaľ LED dióda rýchlo bliká, znamená to, že medzi zariadením a počítačom prebieha komunikácia. V tomto momente nikdy zariadenie neodpájajte. Mohli by ste tým spôsobiť poškodenie prenášaných dát alebo poškodenie samotného Prestigio Data Safe I.** 

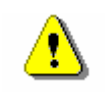

**Výstraha: Pokiaľ nedodržíte postup bezpečného odobratia zariadenia v systémoch Windows ME, 2000 a XP, môže prísť k strate prenášaných dát.** 

V operačných systémoch Macintosh jednoducho presuňte ikonu vymeniteľného disku do koša. Táto akcia vykoná odpojenie zariadenia.

V operačnom systéme Linux použite príkaz "umount".

### **4. Príloha**

# **4.1 Špecifikácia produktu**

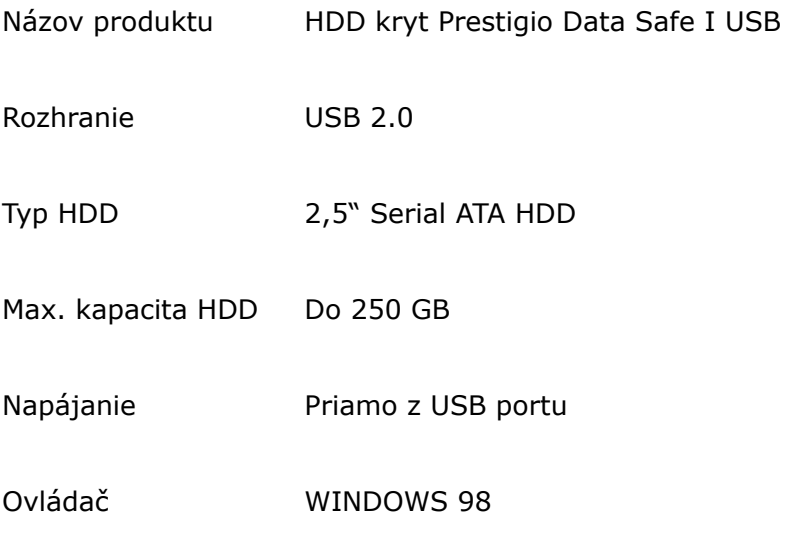

## **4.2 Podporované operačné systémy**

-Microsoft Windows 98SE / ME / 2000 / XP / Vista -Mac OS 10.2 alebo vyšší (iba formát FAT32) -Linux 2.4.X a 2.6.X

## **4.3 Technická podpora a záručné informácie**

Informácie o technickej podpore a záručné informácie sú uvedené na internetovej stránke [www.prestigio.com](http://www.prestigio.com/).

## **4.4 Zrieknutie sa práv**

Vyvinuli sme maximálne úsilie, aby boli informácie a postupy uvedené v tomto užívateľskom manuáli presné a kompletné. Nepreberáme žiadnu zodpovednosť za akékoľvek chyby a opomenutia. Prestigio si vyhradzuje právo pozmeniť produkt bez predchádzajúceho oznámenia.

# **4.5 Informácie o obchodných značkách**

- **IBM je registrovaná obchodná značka spoločnosti International Business** Machiness.
- iBook a iMac sú obchodné značky spoločnosti Apple Computer, Inc.
- Macintosh, PowerBook a Power Macintosh sú obchodné značky spoločnosti Apple Computer, Inc.
- Microsoft, Windows, Windows 98, Windows ME, Windows 2000 a Windows XP, sú buď registrované obchodné značky, alebo obchodné značky spoločnosti Microsoft Corporation v USA a/alebo v ostatných krajinách.

Ďalšie názvy spomínaných produktov môžu byť registrovanými obchodnými značkami zodpovedajúcich vlastníkov.